## AVAudioRecorder & System Sound Services

사운드 콘텐츠 응용

Dept. of Multimedia Science, Sookmyung Women's University. prof. JongWoo Lee

# Index • AVAudioRecorder란? 예제 따라하기(AudioRecorder) • System Sound Service란? \_ 예제 따라하기(SysSound)

### AVAudioRecorder

#### AVAudioRecorder란?

- 녹음을 위한 아주 간단한 인터페이스 (다음시간에 또다른 방법인 조금더 복잡한 Audio Queue Services에 대해 배울 예정)
- 디스크에 녹음 데이터를 저장해야 함
- NSMutableData object에 녹음할 수 없음
- audio recorder를 사용하면
	- Record until the user stops the recording
	- Record for a specified duration
	- Pause and resume a recording
	- Obtain input audio-level data that you can use to provide level metering
- **AVAudioRecorder Class**

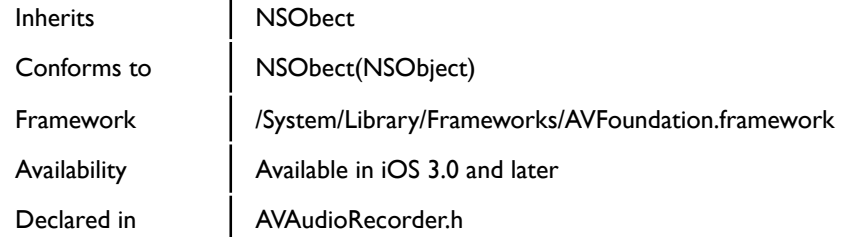

이제

3주차에서 배웠던 AVAudioSession과

이전 주에 배웠던 AVAudioPlayer,

그리고 AVAudioRecorder를 사용하여

간단한 녹음기를 만들어 보자!

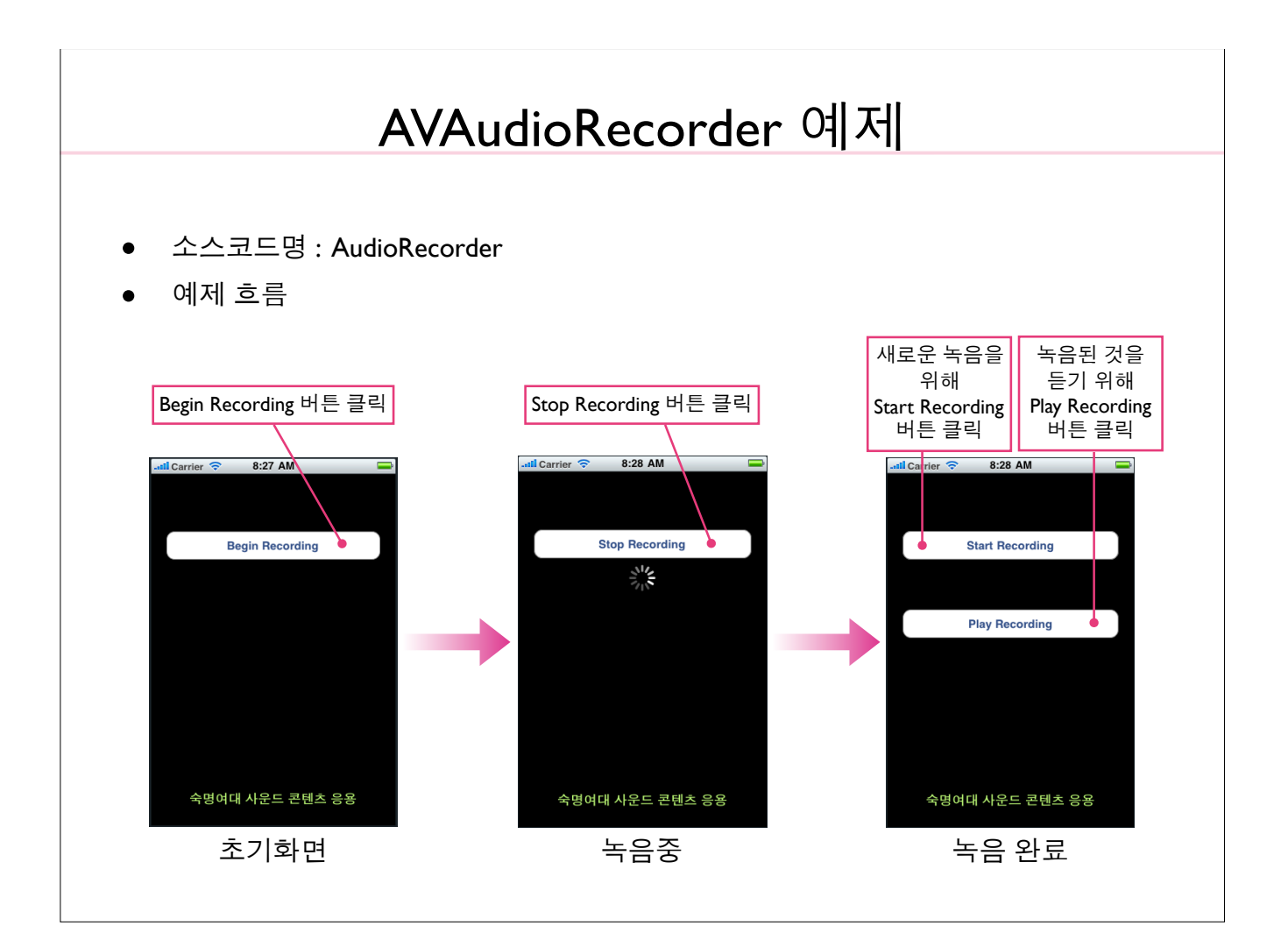

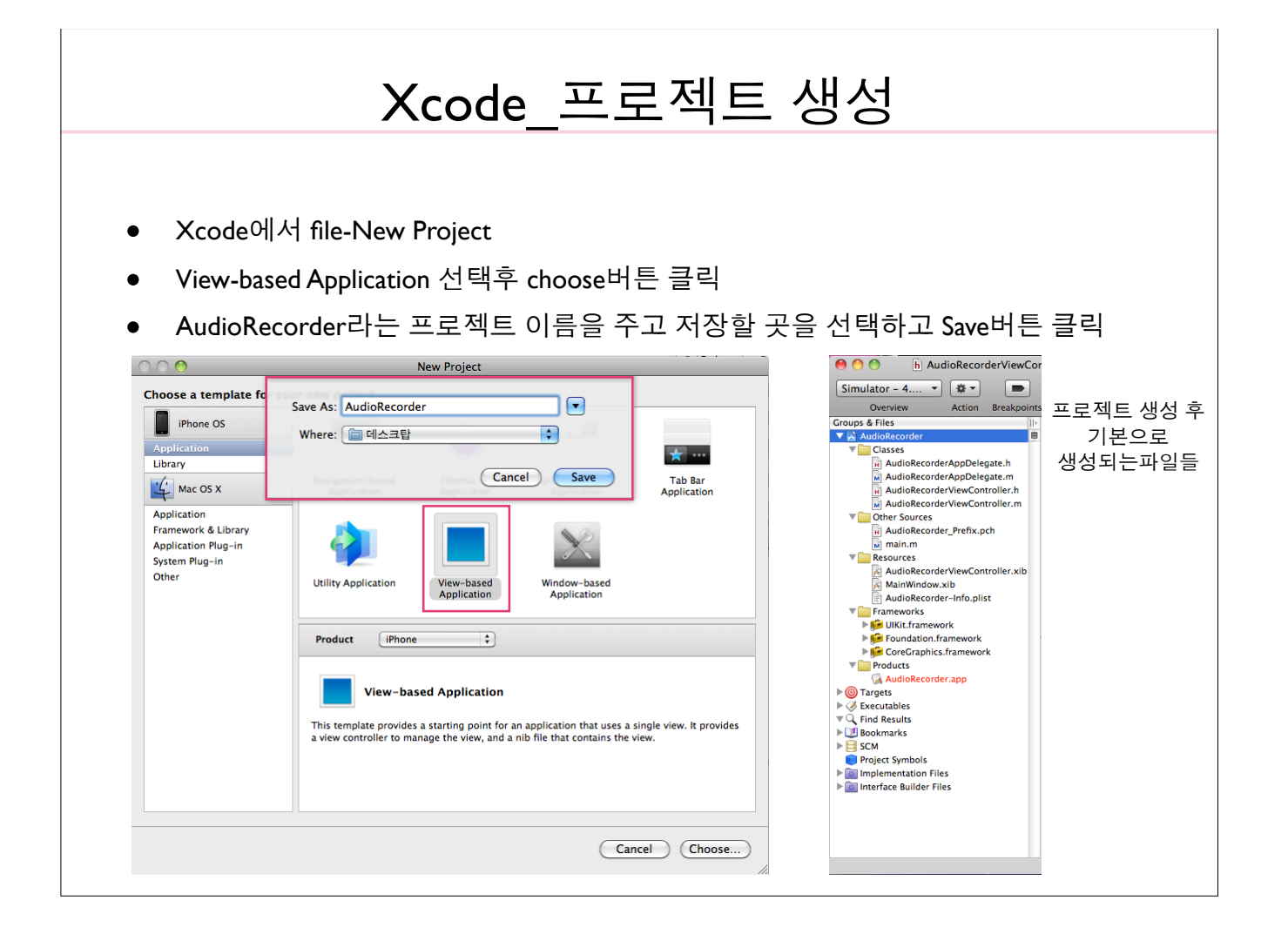

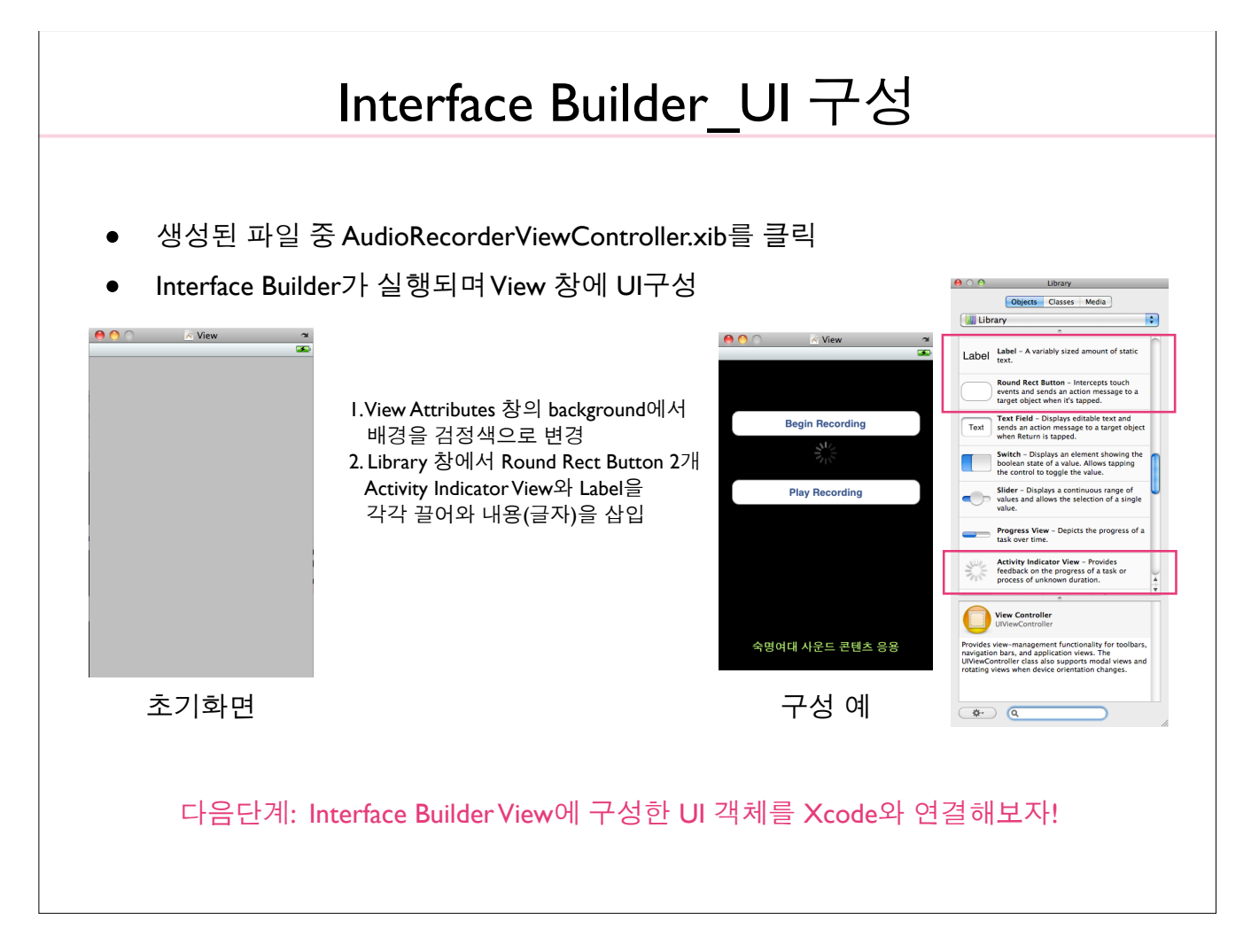

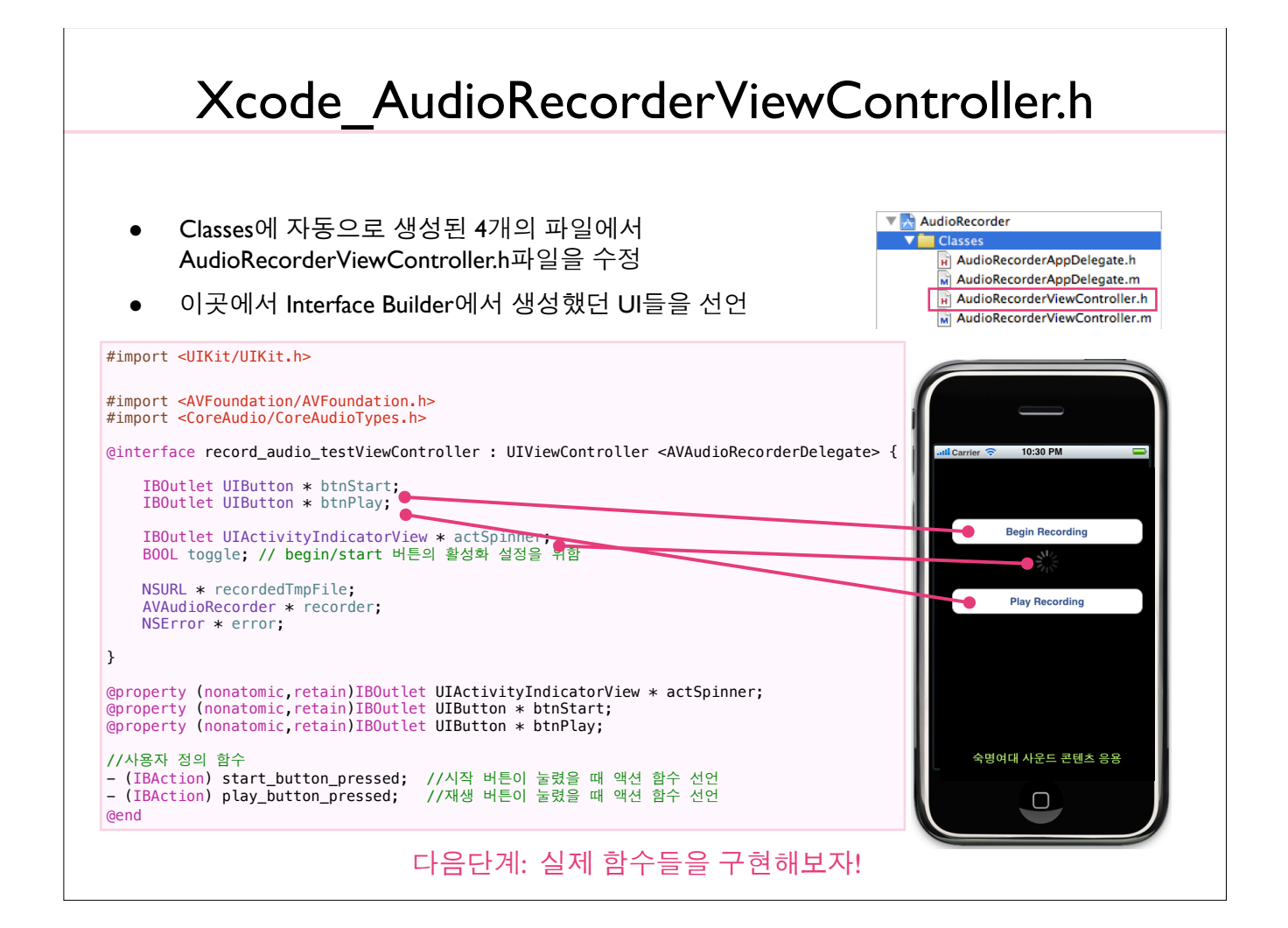

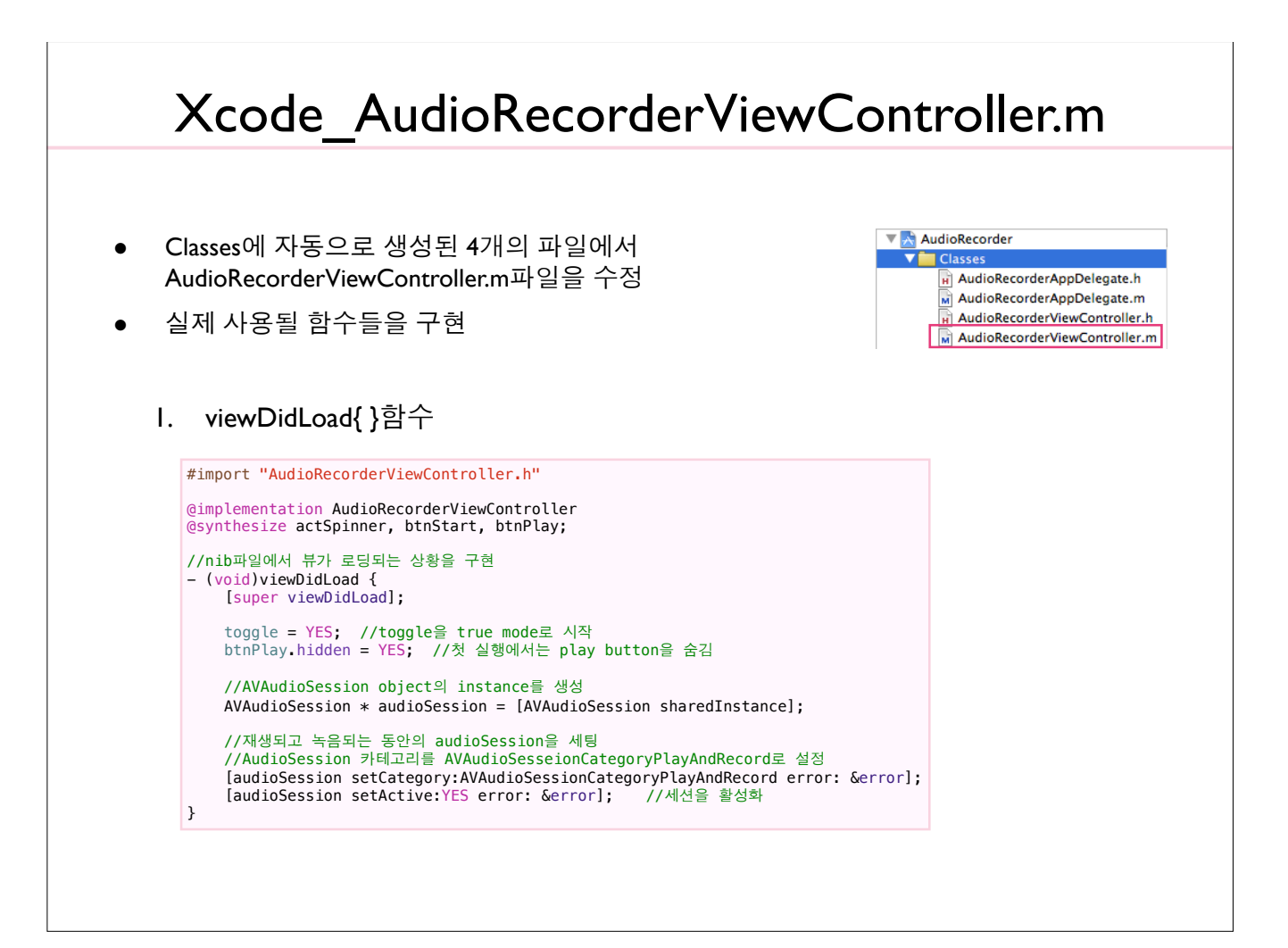

#### Xcode\_AudioRecorderViewController.m계속

#### start button pressed{} 함수  $2.$

```
- (IBAction) start_button_pressed{
       if(toggle)
      \{toggle = NO;<br>[actSpinner startAnimating];
              [btnStart setTitle:@"Stop Recording" forState: UIControlStateNormal ];<br>btnStart setTitle:@"Stop Recording" forState: UIControlStateNormal ];<br>btnPlay enabled = toggle;
              btnPlay hidden = 'toggle;//recording session의 시작
               //dictionary object를 setup
              %/witch?using.com/settling = [[NSMutableDictionary alloc] init];<br>[recordSetting setValue :[NSNumber numberWithInt:kAudioFormatAppleIMA4] forKey:AVFormatIDKey];
              //녹음을 위해 사용되는 임시 파일을 생성
              recordedTmpFile = My = a as<br>recordedTmpFile = [NSURL fileURLWithPath:[NSTemporaryDirectory() stringByAppendingPathComponent:<br>[NSString stringWithFormat: @"%.0f.%@", [NSDate timeIntervalSinceReferenceDate] * 1000.0, @"caf
              //Setup the recorder to use this file and record to it.<br>recorder = [[ AVAudioRecorder alloc] initWithURL:recordedTmpFile settings:recordSetting error:&error];
               //녹음을 시작하기 위해 recorder를 사용
              [recorder setDelegate:self];
              //오디오 파일을 생성하고 녹음을 위해 시스템을 준비
               ,,ㅡ ;ㅡ ;ㄴㄴ ㅇㅇ ;ㅡ ;ㅂㄴ ;; ;ㅡ ;ㅡㅂㄴ ㄴ ;<br>//녹음 프로세스를 시작하고 초기화를 위해 이를 호출
              [recorder prepareToRecord];
              //실제 녹음을 시직
              [recorder record];
      \overline{\mathbf{r}}소스코드 다음장에 계속
```
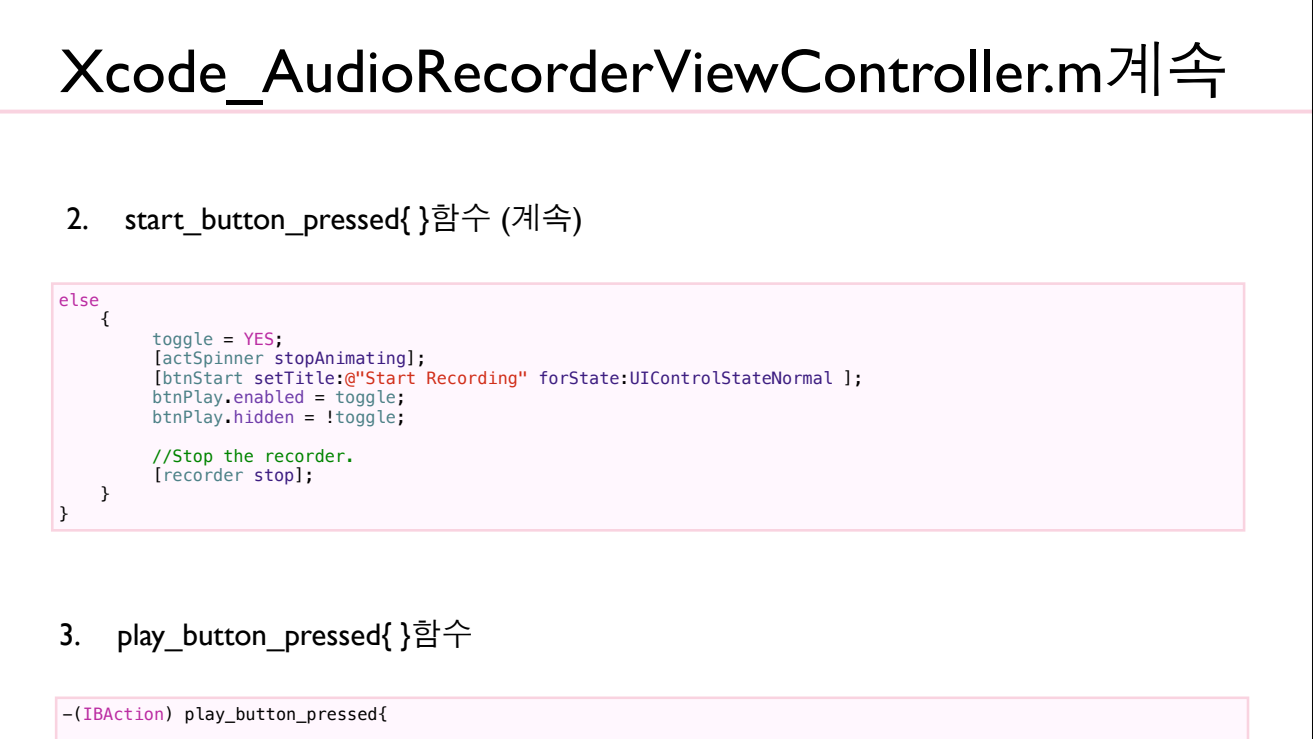

```
//play 버튼을 눌렀을 때<br>//지금 막 녹음된 파일을 재생하기 위한 AVAudioPlayer을 셋업
    AVAudioPlayer * avPlayer = [[AVAudioPlayer alloc] initWithContentsOfURL:recordedTmpFile error:&error];
     [avPlayer prepareToPlay];
    [avPlayer play];
\rightarrow
```
#### Xcode\_AudioRecorderViewController.m계속

4. viewDidUnload{}함수

```
- (void)viewDidUnload {
      //담시 मान्ह नभा<br>NSFileManager * fm = [NSFileManager defaultManager];<br>[fm removeItemAtPath:[recordedTmpFile path] error:&error];
      //보유한 object들에 dealloc호출<br>[recorder dealloc];<br>recorder = nil;<br>recordedTmpFile = nil;
```
 $\rightarrow$ 

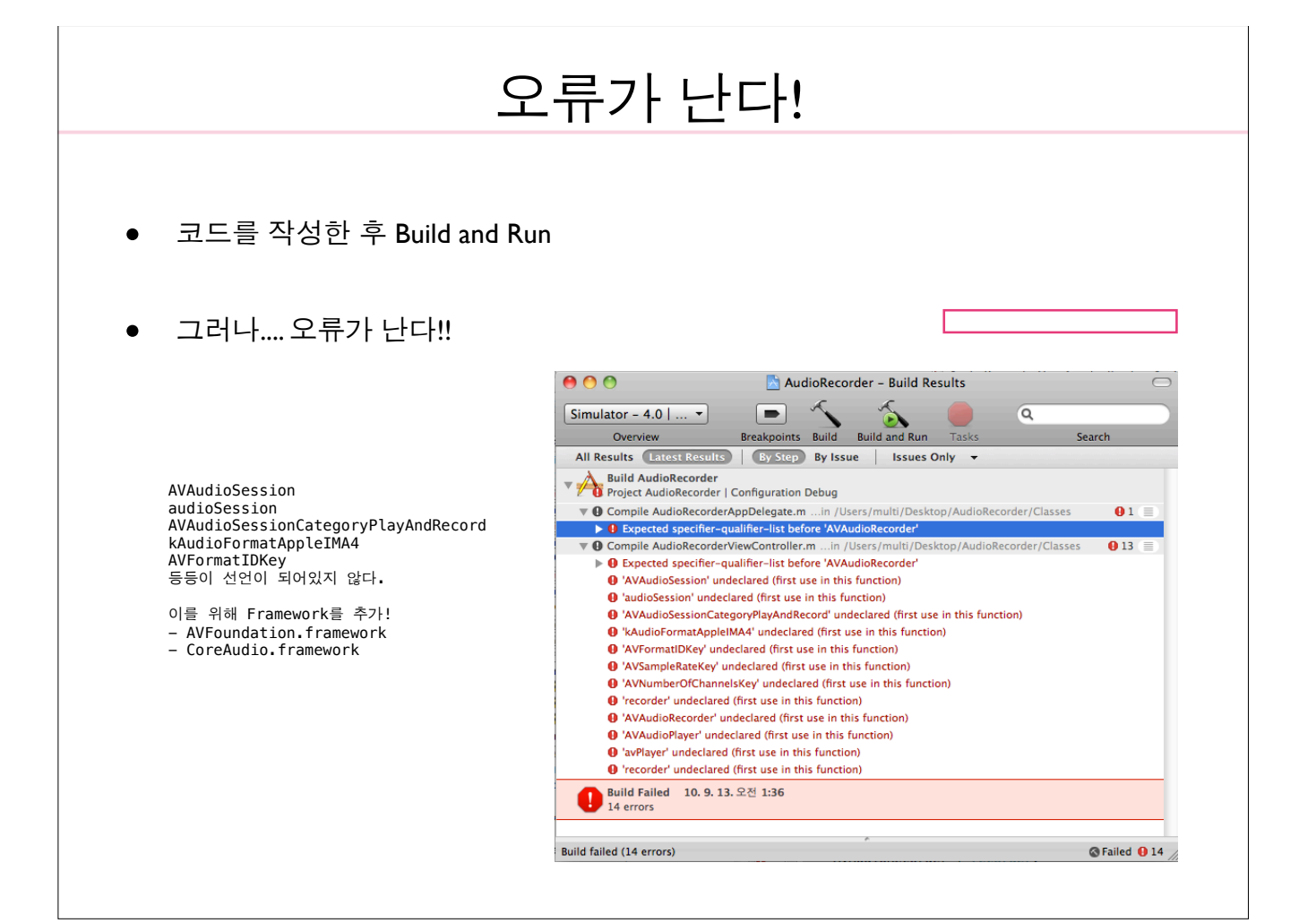

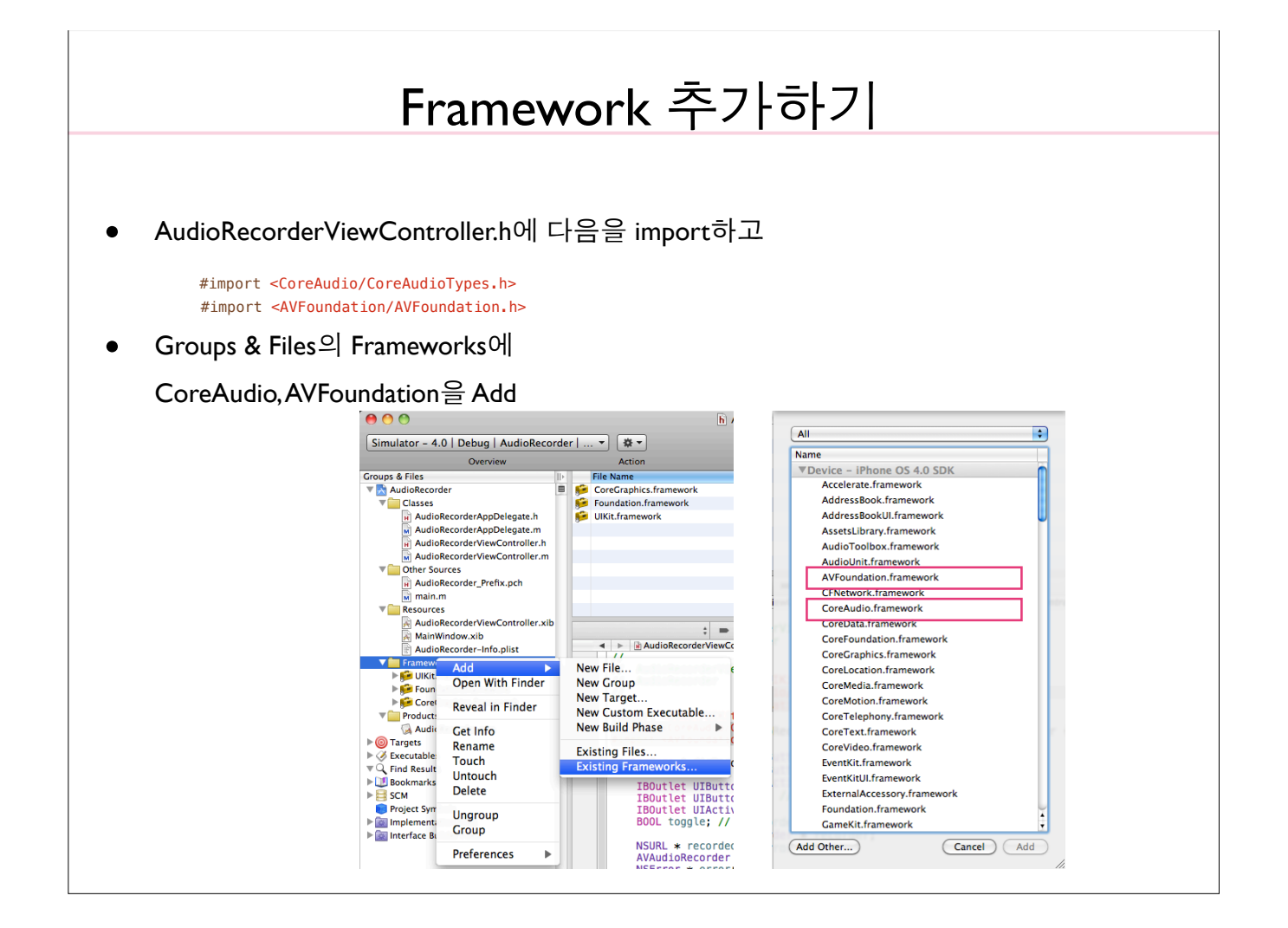

Xcode와 Interface Builder 연결하기(1/4)

- AudioRecorderViewController.xib파일을 열어 Interface Builder에서 설정해야 하는 것들
	- View와 File's Owner를 연결한다.  $\mathbf{L}$
	- xib 창의 File's Owner의 Outlet을 연결한다.  $2<sub>1</sub>$
	- Begin Recording과 Play Recording 버튼을 연결한다.  $3<sub>1</sub>$
	- Activity Indicator View 속성을 지정한다. 4.
	- $\mathbf{L}$ View와 File's Owner 연결
		- File's Owner에 속한 View라는  $\checkmark$ 것을 알려주기 위함
		- $\sqrt{ }$ File's Owner 아이콘을 control 키를 누르면서 View로 연결

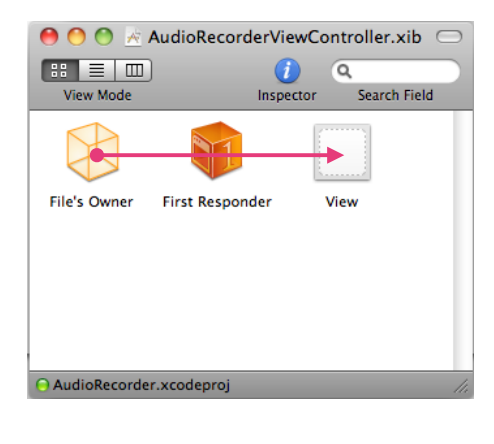

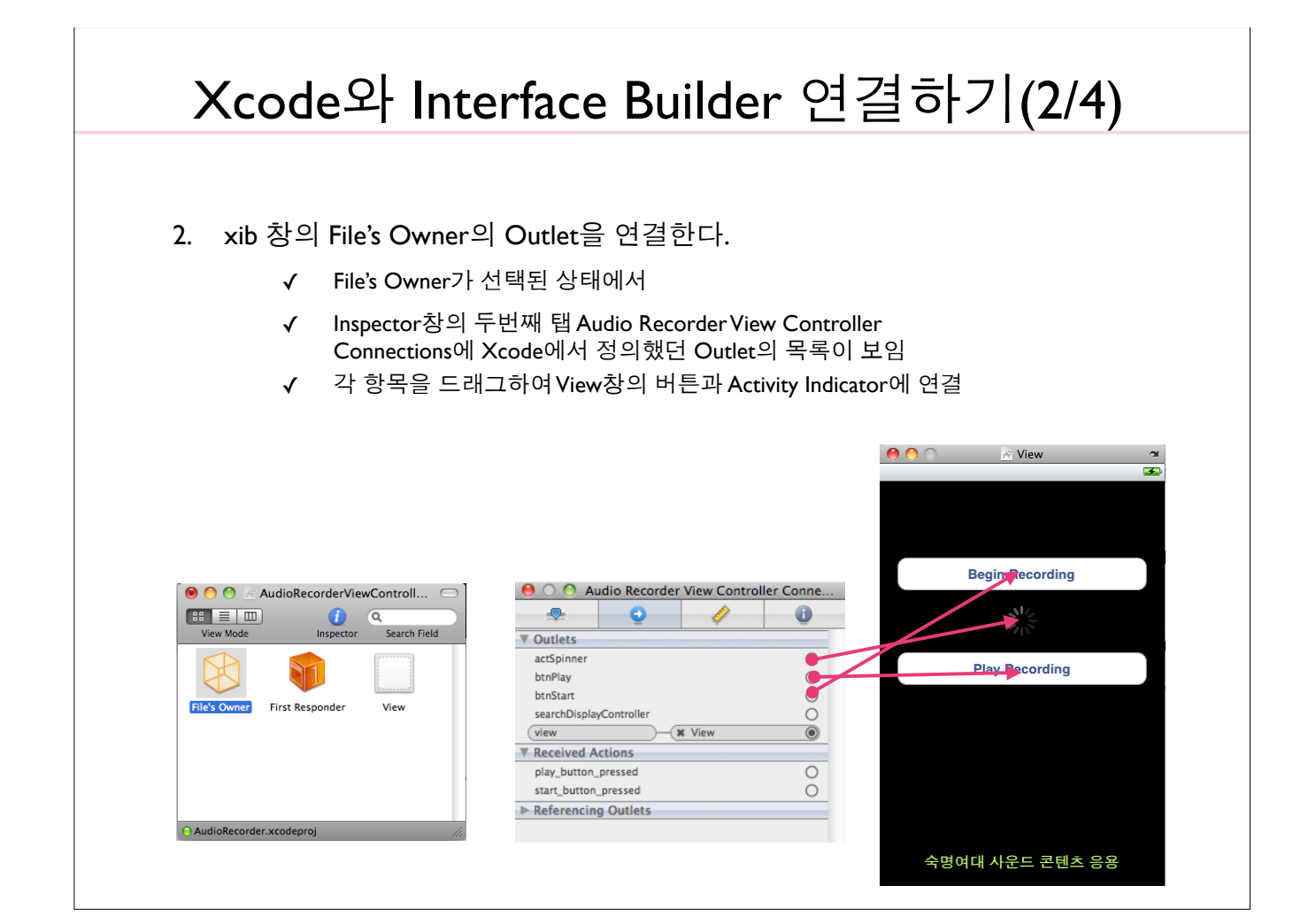

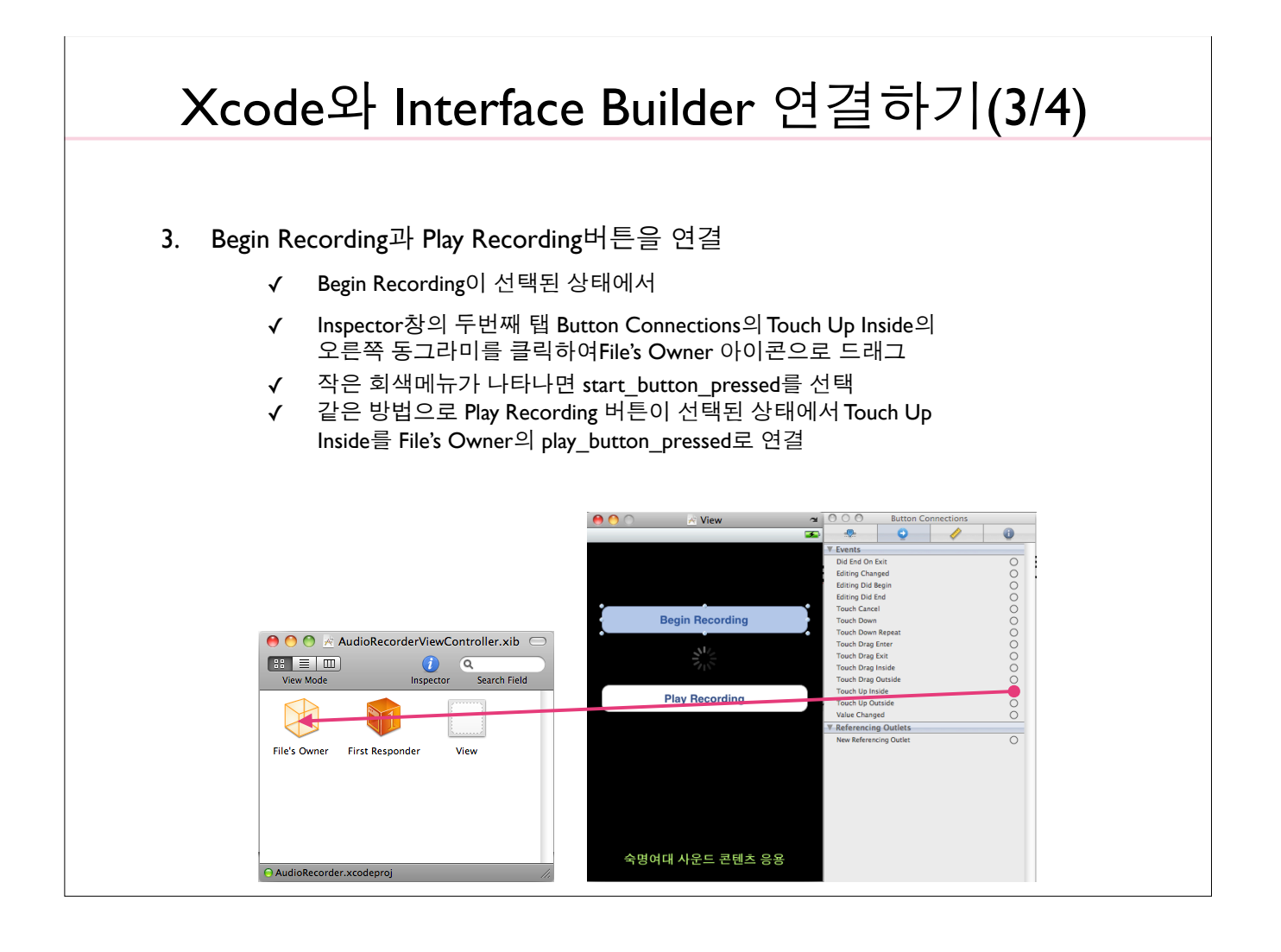

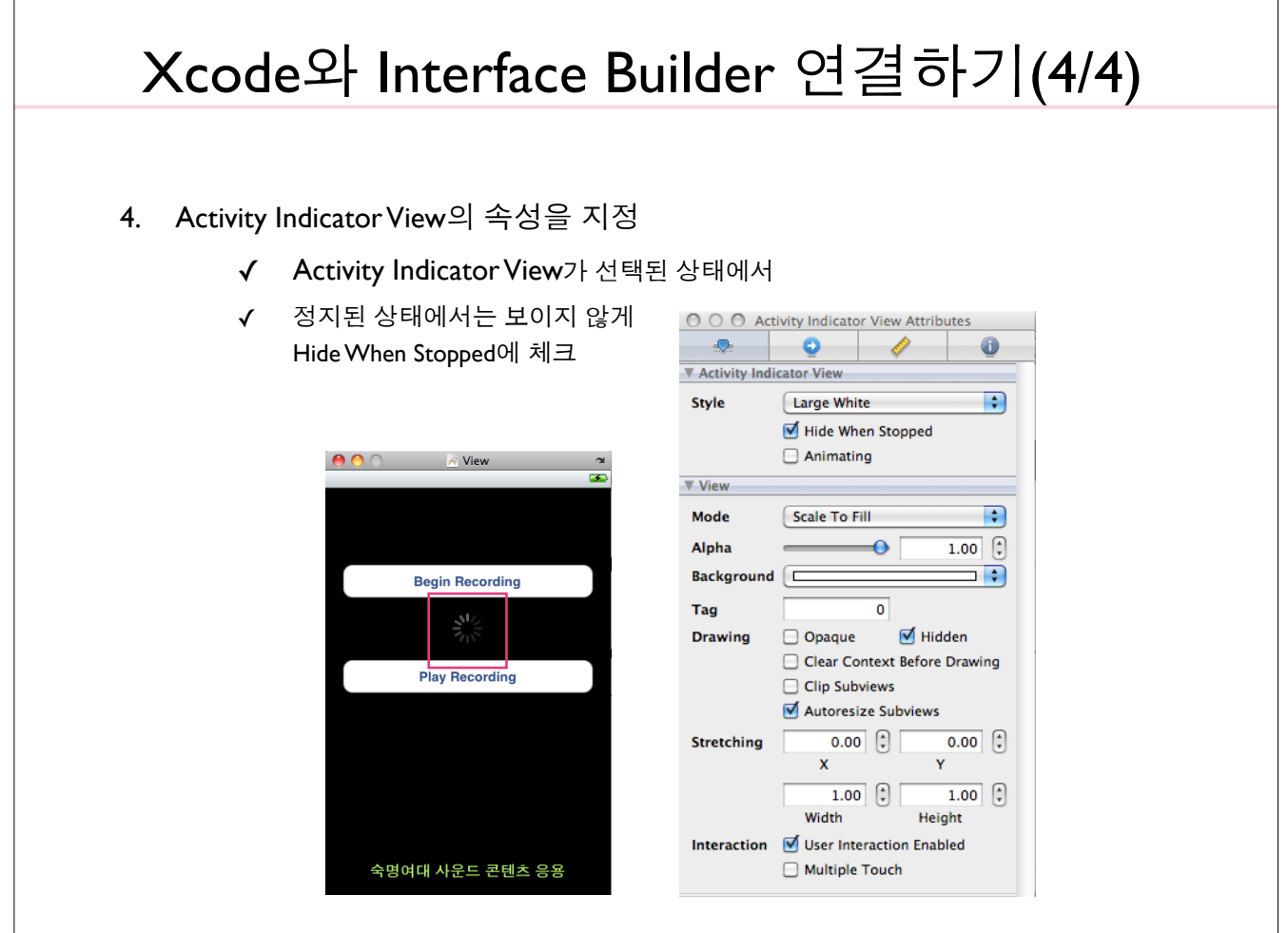

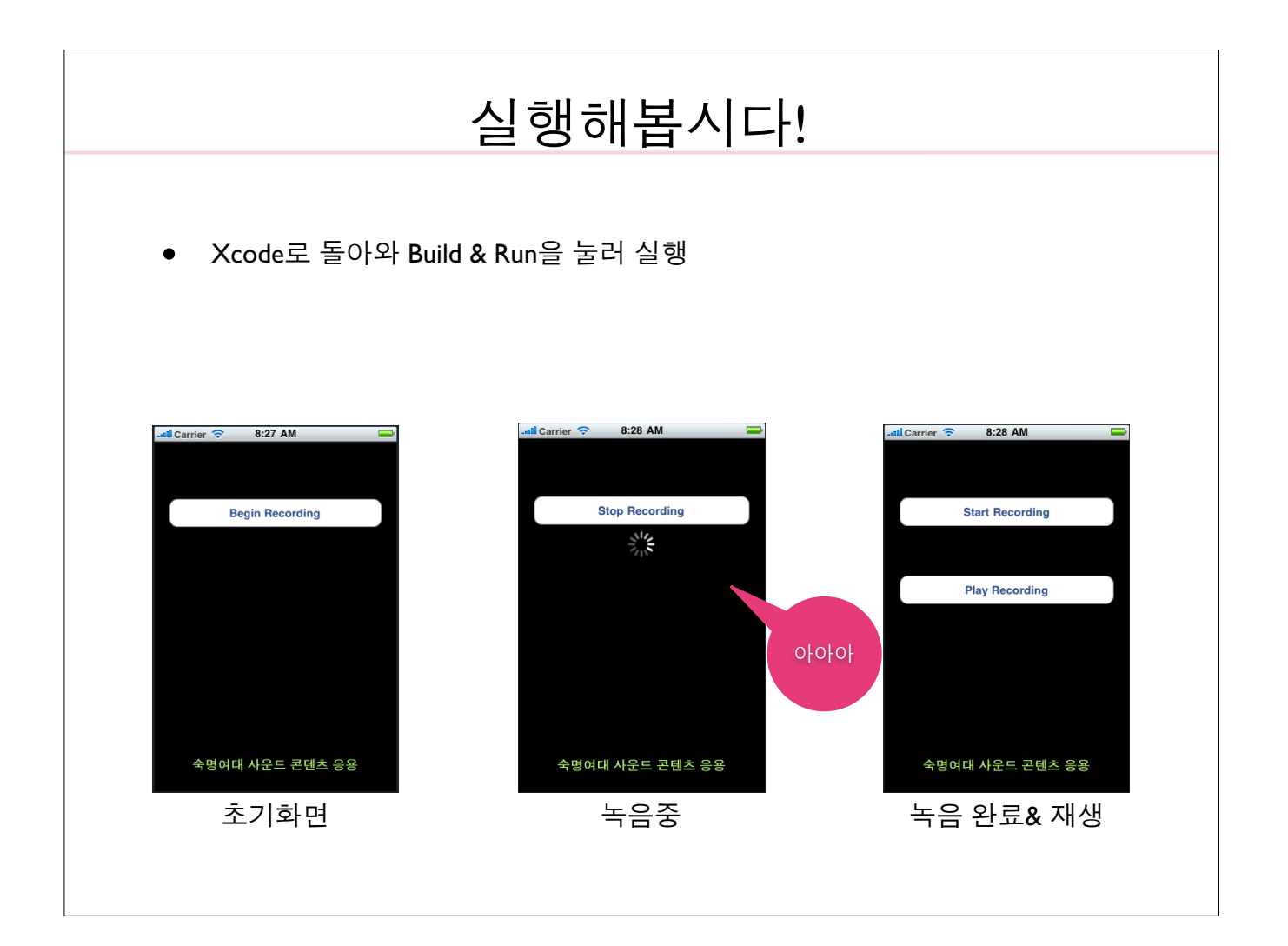

#### Q. Simulator를 돌렸지만 녹음을 어떻게....? iMac에 마이크가 어디에 있나요?

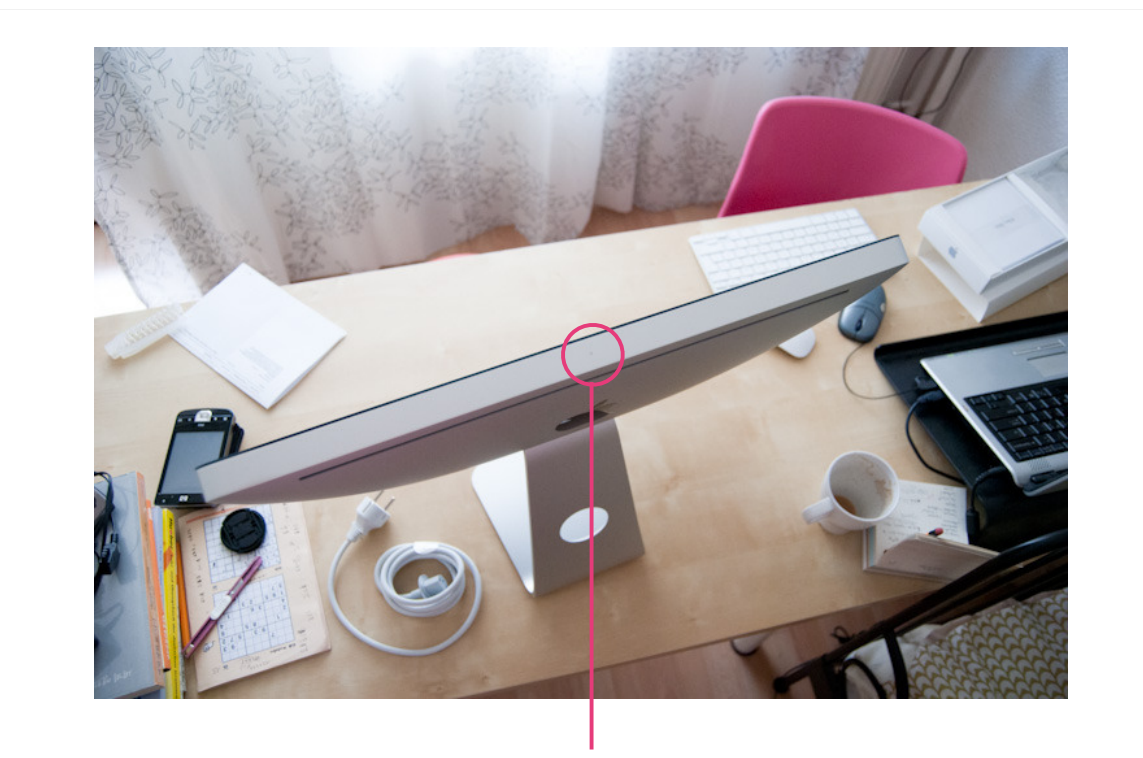

여기있습니다! 보이시나요? 이곳에 대고 크~게 말해보세요!

### **System Sound Service**

#### **System Sound Service(1/3)**

- 버튼을 클릭하는 것과 같은 사용자 인터페이스 사운드 효과를 재생하는 서비스
- 기기의 진동을 호출하는 기능을 포함
- level, positioning, audio session과 같은 것이 필요하지 않는 짧은 사운드를 재생하 기 위함
- 제한사항
	- 30초 이하의 사운드
	- Linear PCM이나 IMA4(IMA/ADPCM)포맷
	- .caf, .aif 또는 .wav 파일로 패키지 되어야 함
- playback method
	- AudioServicesPlaySystemSound 함수(일반적인 짧은 사운드 효과 재생)
	- AudioServicesPlayAlertSound 함수(경고로서의 짧은 사운드 재생)
- AudioServices.h in Audio Toolbox framework Declared in

#### **System Sound Service(2/3)**

Functions by Task

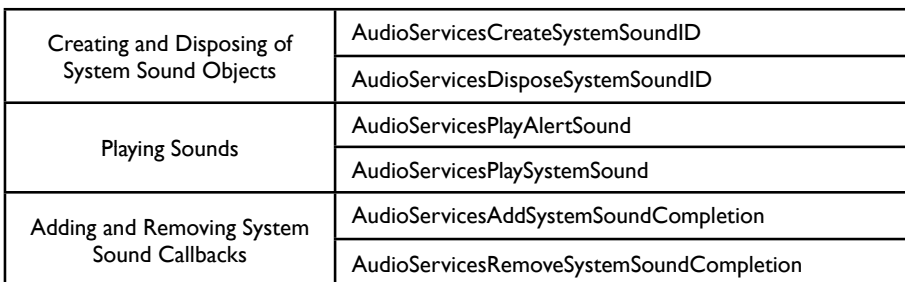

- AudioServicesPlaySystemSound 함수
	- very simply play short sound files
	- Sounds play at the current system audio volume, with no programmatic volume control available
	- Sounds play immediately
	- Looping and stereo positioning are unavailable
	- Simultaneous playback is unavailable: You can play only one sound at a time
- iPhone에서 진동을 호출할 수 있음(시뮬레이터에서 구동 불가)
	- AudioServicesPlaySystemSound 함수에서 kSystemSoundID Vibrate 상수를 호출

#### **System Sound Service(3/3)**

- AudioServicesPlaySystemSound 함수로 시스템 사운드를 재생하기 위해
	- sound ID object를 생성하고  $\mathbf{L}$
	- then, 재생 함수를 호출한다.  $2.$
- 소스코드명: SysSound
- 예제설명
	- tap.aif 파일을 사용하여
	- 시스템사운드와 경고 사운드 재생 메소드의 사용법을 익혀본다.

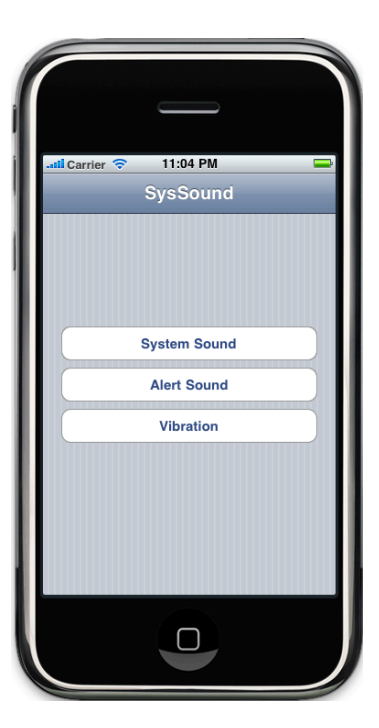

#### Xcode 프로젝트 생성

- Xcode에서 file-New Project
- View-based Application 선택후 choose버튼 클릭
- AudioRecorder라는 프로젝트 이름을 주고 저장할 곳을 선택하고 Save버튼 클릭
- AudioRecorder와 같은 방법으로 Interface Builder에서 SysSoundViewController.xib의 레 이아웃을 구성
- AudioToolbox.framework 추가

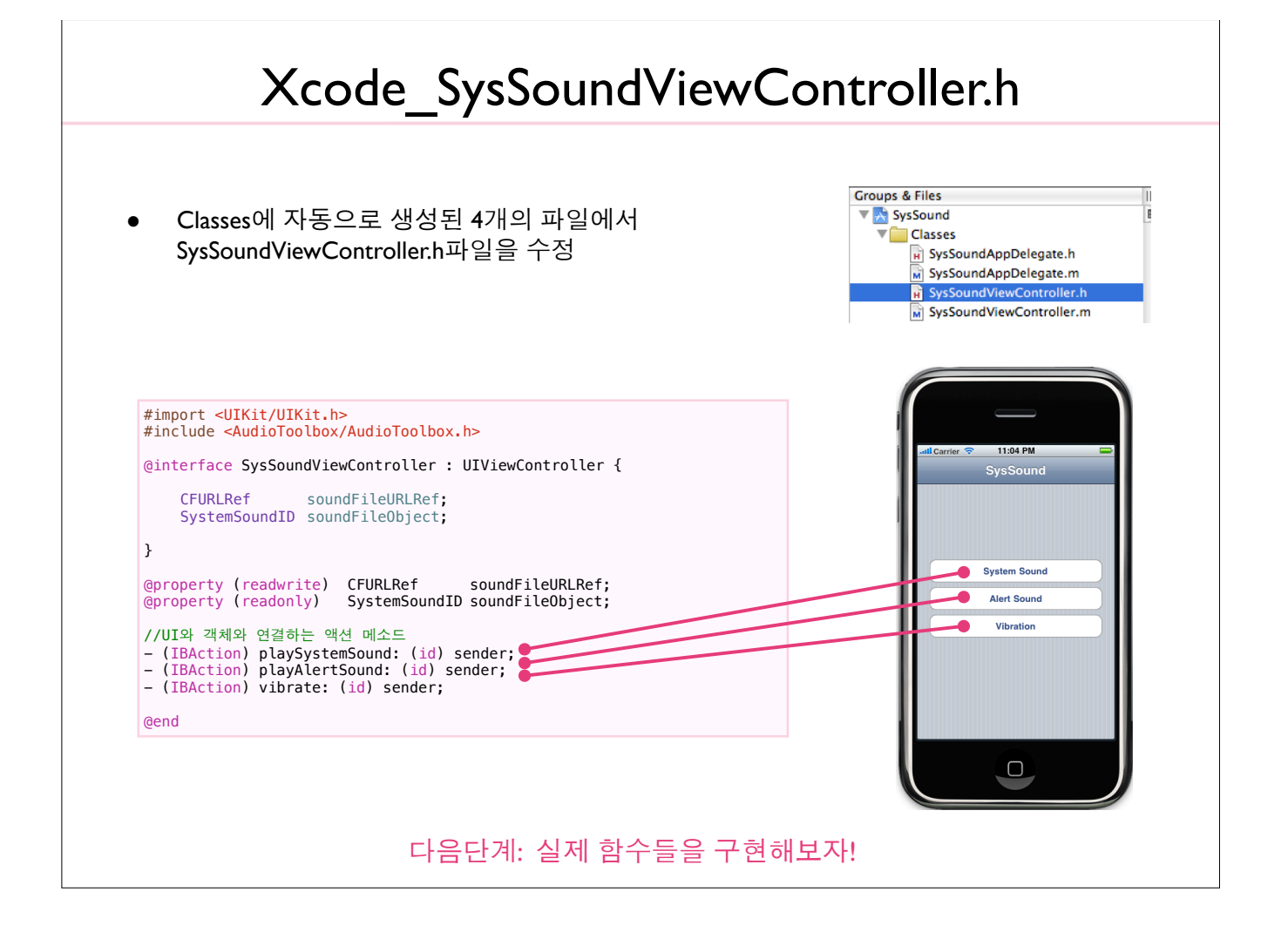

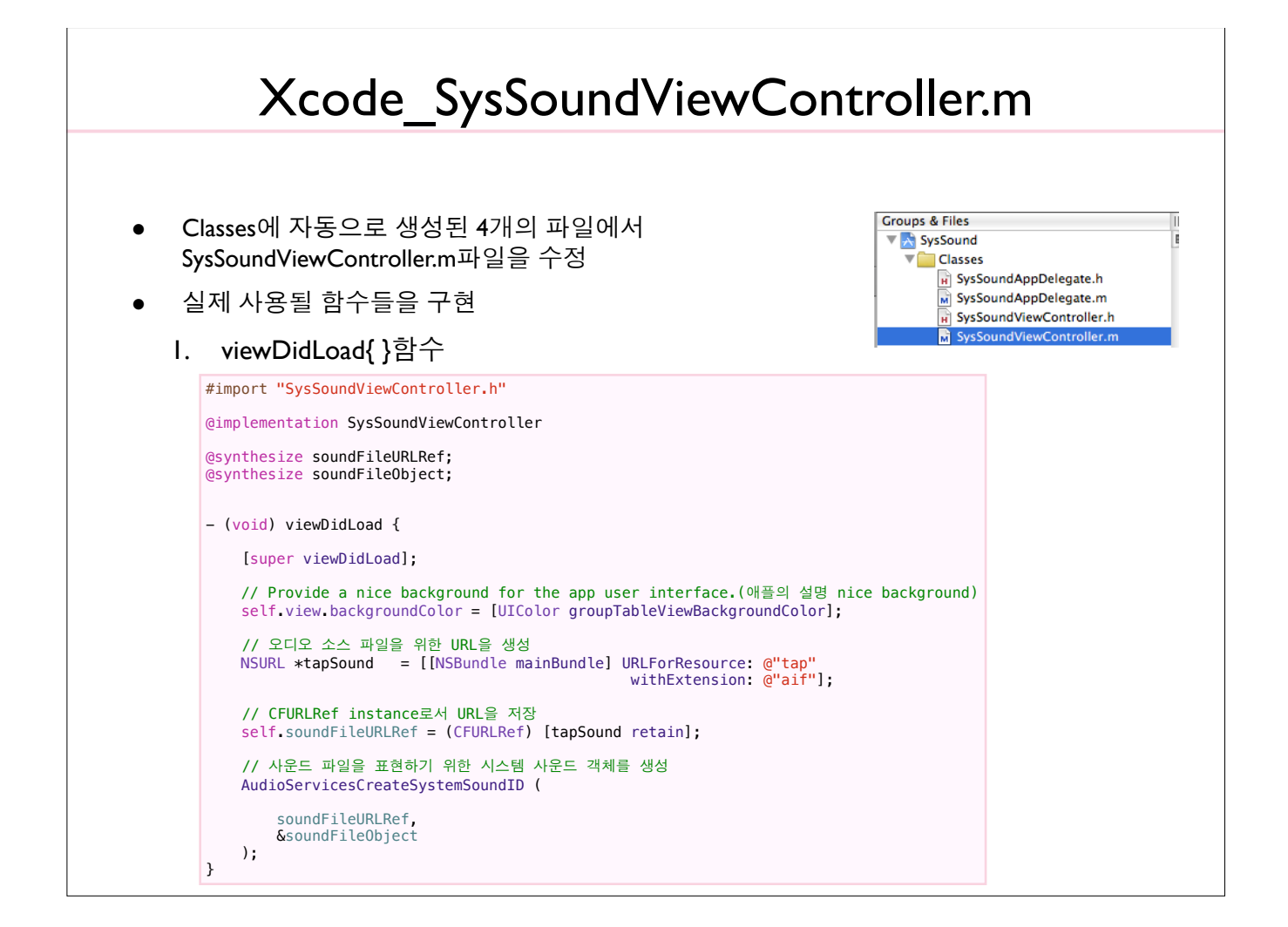

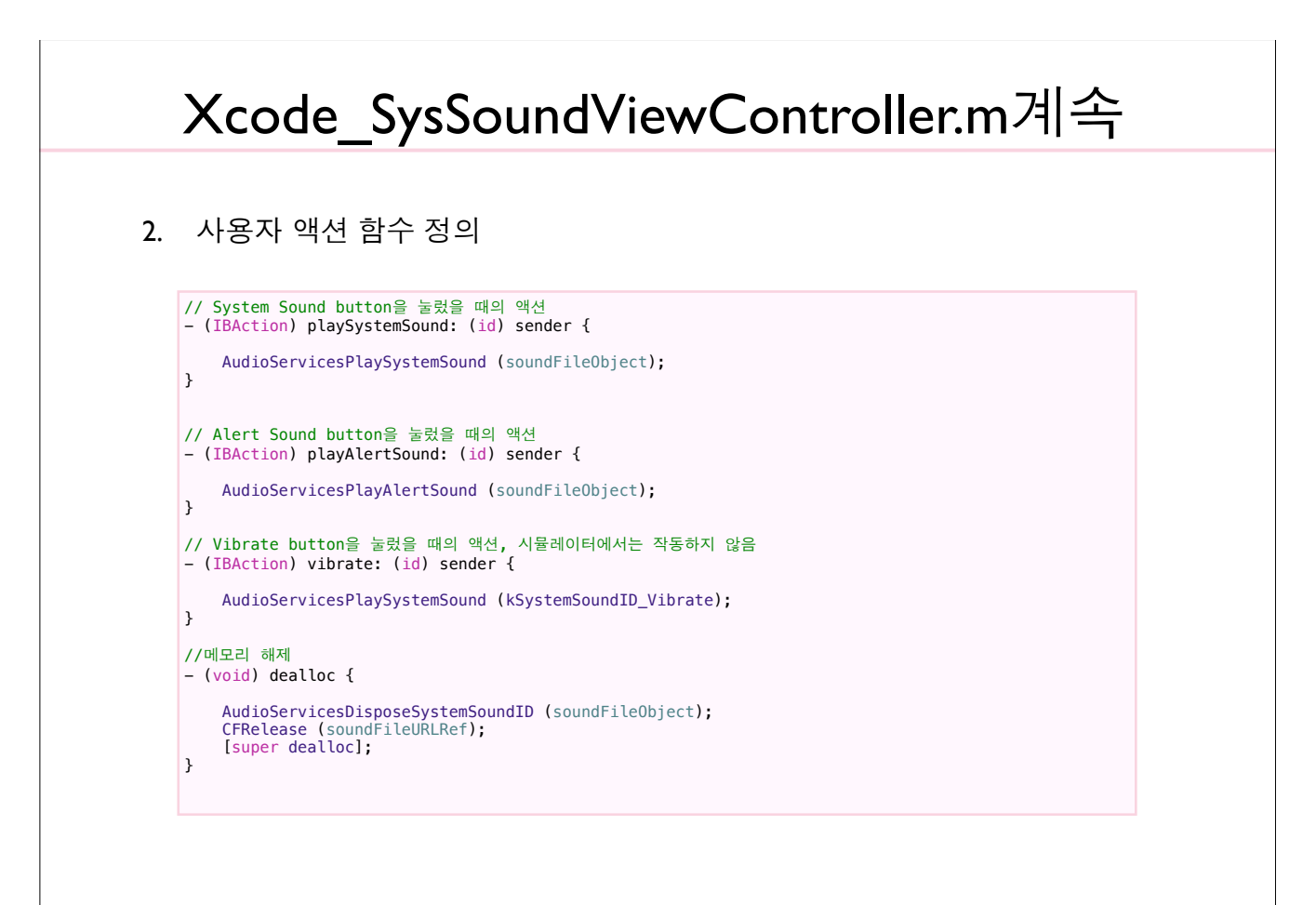

#### Xcode와 Interface Builder 연결 & 실행 SysSoundViewController.xib파일을 열어 Interface Builder에서 설정해야 하는 것들  $\bullet$ I. View와 File's Owner를 연결한다. 2. xib 창의 File's Owner의 Outlet을 연결한다. 3. System Sound, Alert Sound와 Vibration 버튼을 연결한다. Xcode에서 실행시켜보자.  $\bullet$ **SysSoun** wav파일로도 실행시켜보기  $\blacksquare$ (소스코드 내 test.wav 파일이 있음) **System Sound Alert Sound** Vibration  $\Box$